## Add Creative Effects To Your Photos

Learn how to apply different artistic filters to your photographs, and modify their properties to produce unique looks

Thanks to Photoshop's filters you can stylize the colors and tones in an image to produce a wide range of creative looks, from pencil sketches to oil paintings. To help you find suitable creative effects, the Filter menu groups filters in folders such as "Artistic" and "Brush Strokes." When choosing any filter, you'll launch the "Filter Gallery." This window gives you preview thumbnails of how the filtered image might look, as well as providing editable attributes that will change the results produced by the chosen filter.

This tutorial will introduce you to the key features of the Filter Gallery and showcase the effects they create. Filters can dramatically alter an image's appearance, so it makes sense to use the Convert for Smart Filters command that we looked at in the introduction to this chapter. You can then experiment with different filters and fine-tune their effects more easily.

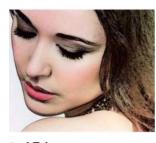

Accented Edges Adds a light or dark edge around contrasting areas to produce a hand-drawn effect.

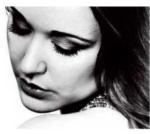

**Chalk & Charcoal** 

Adjust the balance between Chalk and Charcoal to create a scratchy mixed-media effect.

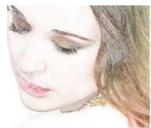

**Colored Pencil** Bash out a hand-drawn pencil sketch in a few seconds with this filter.

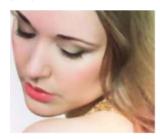

**Crosshatch** Creates overlapping diagonal strokes of varying lengths, sharpness and intensity.

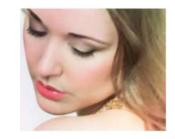

**Angled Strokes** Use the Direction Balance slider to paint strokes in one direction or produce a cross-hatch effect.

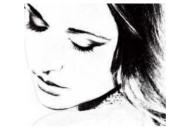

**Charcoal** Vary stroke thickness and use light and dark balance sliders to create a charcoal effect.

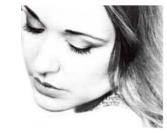

**Conte Crayon** This more complex filter enables you to add textured paper effects to the mix.

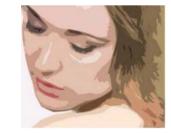

**Cutout** Recreates the stencilled look produced by the screen-printing process.

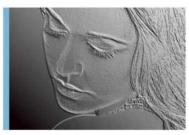

**Bas Relief** Create a metallic embossed effect by changing the drop-down menu's Light direction.

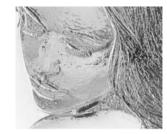

#### Chrome

Produce etched tin-foil style effects with this simple two-slider filter.

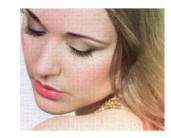

**Craquelure** Adds eroded canvas artefacts to enhance your filtered photo paintings.

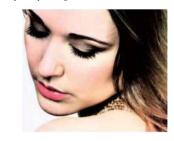

**Dark Strokes** Create clipped and stylised dark shadows with this moody and striking filter.

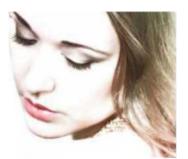

## **Diffuse Glow**

This portrait-enhancing filter flatters complexion and creates a high-key look.

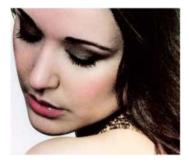

#### Fresco

Mimics the effect of painting directly onto a textured wall with editable properties.

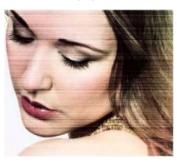

## Grain

Add different grain types to your images, such as horizontal, clumped or contrasty.

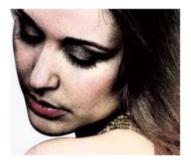

**Ink Outlines** Outlines contrasting forms using three sliders to change the stroke length.

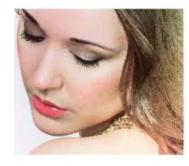

## **Dry Brush**

Quickly add scratchy paint strokes that echo a traditional painting technique.

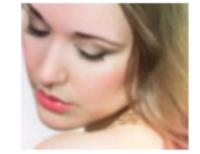

## Glass

This fun filter enables you to distort your image through a range of glassy surfaces.

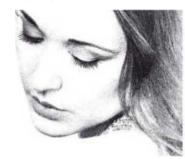

# **Graphic Pen**

Creates contrasting areas by adding pen strokes that are densely clustered or wide apart.

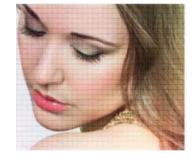

**Mosaic Tiles** Builds up a version of your image by overlaying a collection of resizeable interlocking tiles.

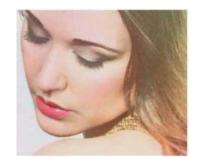

## **Film Grain**

Use this filter's sliders to add grain to shadows, highlights or a mix of both.

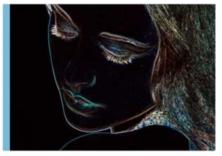

#### **Glowing Edges** This filter adds a glow similar to that produced

by a neon light to contrasting features.

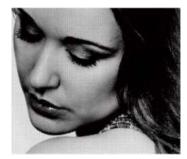

# **Halftone Pattern**

Mimics the pop-art look produced by the comic and newspaper printing process.

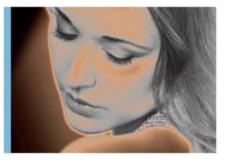

**Neon Glow** Provides a colour picker so you can add specific glow colours to a photo.

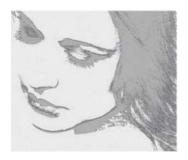

## **Note Paper**

This filter adds raised edges and grain to a greyscale version of the source image.

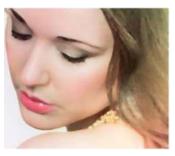

## Palette Knife

Mimics the effect of applying rough smears of paint with a knife instead of a brush.

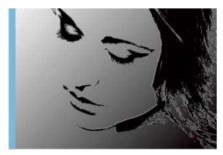

#### Plaster

Sliders enable you to make the key details in the image rise up above a smooth surface.

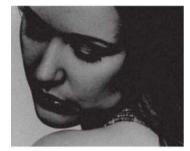

**Reticulation** Converts your image to a high-contrast monochrome, and adds grain.

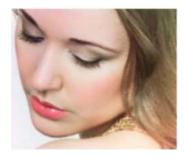

## **Ocean Ripple**

Like its Glass filter cousin, this distorting filter breaks up the image using patterns.

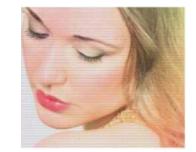

#### Patchwork

Creates the illusion that the image is built up of thousands of raised square tiles.

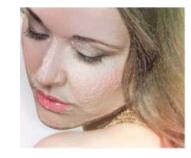

### Plastic Wrap

This bizarre filter adds specular highlights to the image to mimic plastic wrap.

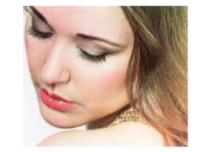

**Rough Pastels** Gives an image the look of a pastel drawing, with many editable attributes.

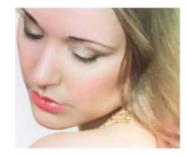

## **Paint Daubs**

Creates a hand-painted effect. Works well in conjunction with other filters.

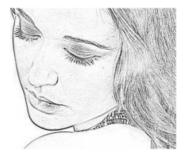

## Photocopy

Mimics the effects created by copying a colour image using a mono photocopier.

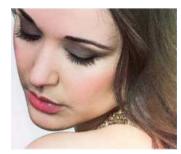

## Poster Edges

Creates a posterised look by simplifying the palette. A popular look in the 1990s.

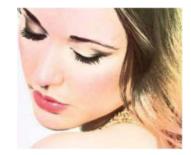

**Smudge Stick** Makes a simpler and perhaps less successful pastel effect than Rough Pastels.

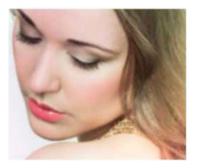

## Spatter

This converts the pixels of an image into airbrush-style specks of paint.

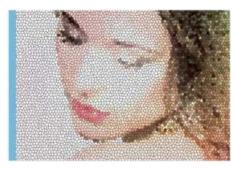

## **Stained Glass**

This filter might be more useful for mimicking a mosaic rather than stained glass.

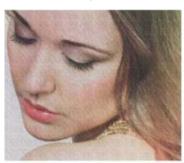

## **Texturizer**

Combine this useful filter with a host of others to add a canvas-style texture.

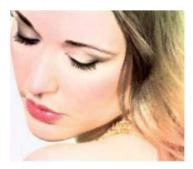

Waterpaper Weaves a paper fibre texture into a filtered image's simplified colours and tones.

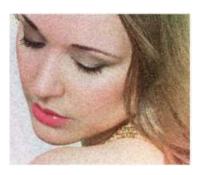

## Sponge

This one simplifies an image and overlays an editable texture onto it.

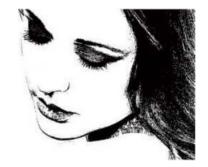

### Stamp

Produces an effective monochromatic lithographstyle print by tweaking two sliders.

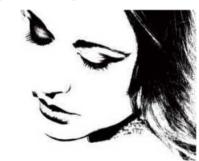

## **Torn Edges**

Another way to create a simplified high-contrast black-and-white version of the source image.

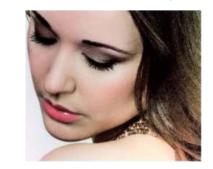

Watercolor A popular filter that reproduces the watercolour effect. Best used alongside other filters.

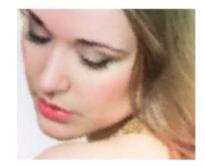

**Sprayed Strokes** Creates a very rough 'painted' rendition of an image. Probably one to avoid.

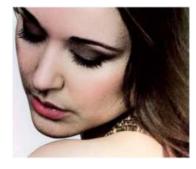

### Sumi-e

Produces a simplified and stylised look similar to the one made by the Dark Strokes filter.

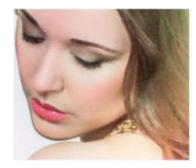

## Underpainting

Creates a painterly image with added texture, with controls similar to the Texturizer filter.

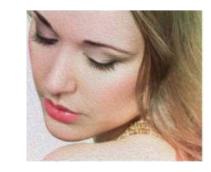

**Oil Paint** Creates a very convincing oil-paint effect. Not part of the Filter Gallery.